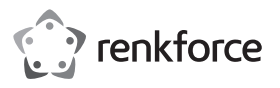

## **Istruzioni**

# **Scanner per codici a barre BLUETOOTH 2D per IOS RF-IDC9277L**

**Cod. 1583218**

#### **Utilizzo conforme**

Il prodotto viene utilizzato per la lettura di codici a barre. Utilizzare gli scanner per codici a barre portatili con il proprio dispositivo portatile per la lettura veloce e affidabile dei più usati codici a barre 1D, come per esempio EAN o codici a barre 2D come per esempio codici QR o PDF417. È possibile effettuare un caching nella memoria interna del dispositivo portatile. Lo scanner per codici a barre è connesso in modalità wireless a un dispositivo portatile tramite Bluetooth, rendendo entrambe le unità un completo e pratico sistema di scansione, ingresso e acquisizione dati. Il dispositivo portatile può essere montato sul supporto collegato allo scanner per codici a barre. Lo scanner per codici a barre è ideale per un impiego portatile in negozi, magazzini o uffici. Per l'alimentazione viene usata una batteria incorporata, che può essere caricata tramite il caricabatteria USB standard di un dispositivo portatile. Il cavo USB consente allo scanner per codici a barre di caricare un dispositivo portatile collegato durante la ricarica della propria batteria.

L'uso è consentito solo in ambienti chiusi e non all'aperto. Il contatto con l'umidità, ad es. in bagno o luoghi simili deve essere assolutamente evitato.

Per motivi di sicurezza e di autorizzazioni il prodotto non deve essere smontato e/o modificato. Nel caso in cui il prodotto venga utilizzato per scopi diversi da quelli precedentemente descritti, potrebbe subire dei danni. Inoltre un utilizzo inappropriato potrebbe causare pericoli quali cortocircuiti, incendi ecc. Leggere attentamente le istruzioni per l'uso e rispettarle. Consegnare il prodotto ad altre persone solo insieme alle istruzioni per l'uso.

Il prodotto è conforme ai requisiti di legge nazionali ed europei. Tutti i nomi di società e di prodotti citati sono marchi di fabbrica dei rispettivi proprietari. Tutti i diritti riservati.

## **Contenuto della confezione**

• Scanner per codici a barre con fascetta • Istruzioni per l'uso

• Guida rapida

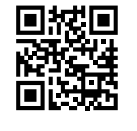

## **Istruzioni per l'uso aggiornate**

È possibile scaricare i manuali d'uso aggiornati al link www.conrad.com/downloads o con la scansione del codice QR. Seguire le istruzioni sul sito web.

## **Spiegazione dei simboli**

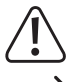

Il simbolo con un punto esclamativo in un triangolo indica informazioni importanti in queste istruzioni per l'uso, che devono essere rispettate.

Il simbolo freccia si trova laddove vengono forniti consigli speciali e informazioni sul funzionamento.

## **Informazioni sulla sicurezza**

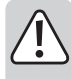

**Leggere attentamente le istruzioni per l'uso e rispettare in particolare le avvertenze per la sicurezza. Nel caso in cui non vengano osservate le avvertenze per la sicurezza e le indicazioni relative all'utilizzo conforme contenute in queste istruzioni per l'uso, non ci assumiamo alcuna responsabilità per conseguenti eventuali danni a cose o persone. Inoltre in questi casi la garanzia decade.**

#### **a) Generalità**

- Questo prodotto non è un giocattolo. Tenerlo fuori dalla portata dei bambini e degli animali domestici.
- Non lasciare incustodito il materiale di imballaggio. Potrebbe trasformarsi in un pericoloso giocattolo per i bambini.
- Proteggere il prodotto dalle temperature estreme, dalla luce solare diretta, da forti vibrazioni, dall'acqua, dall'eccessiva umidità, da gas, vapori o solventi infiammabili.
- Non sottoporre il prodotto ad alcuna sollecitazione meccanica.
- Nel caso non sia più possibile l'uso in piena sicurezza, disattivare il prodotto ed evitare che possa essere utilizzato in modo improprio. La sicurezza d'uso non è più garantita, se il prodotto:
- presenta danni visibili,
- non funziona più correttamente,
- è stato conservato per periodi prolungati in condizioni ambientali sfavorevoli oppure
- è stato esposto a considerevoli sollecitazioni dovute al trasporto.
- Maneggiare il prodotto con cautela. Urti, colpi o la caduta anche da un'altezza minima potrebbero danneggiarlo.
- Osservare anche le avvertenze per la sicurezza e le istruzioni per l'uso degli altri dispositivi a cui viene collegato il prodotto.

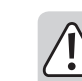

 $\epsilon$ 

• Rivolgersi a un esperto in caso di dubbi relativi al funzionamento, alla sicurezza o alle modalità di collegamento del prodotto.

- Far eseguire i lavori di manutenzione, adattamento e riparazione esclusivamente da un esperto o da un laboratorio specializzato.
- In caso di ulteriori domande a cui non viene data risposta in queste istruzioni per l'uso, rivolgersi al nostro servizio tecnico clienti oppure ad altri specialisti.
- Attenzione, luce LED:
- Non fissare il raggio LED!
- Non osservare direttamente o con strumenti ottici!

#### **b) Batterie ricaricabili**

- La batteria ricaricabile è integrata al prodotto e non può essere sostituita.
- Non danneggiare mai la batteria ricaricabile. Nel caso l'alloggiamento della batteria risulti danneggiato, sussiste rischio di esplosione e di incendio!
- Non cortocircuitare mai i contatti/connettori della batteria ricaricabile. Non gettare la batteria ricaricabile o il prodotto nel fuoco. C'è rischio di esplosione e di incendio!
- Caricare la batteria regolarmente, anche se il prodotto non viene utilizzato. La tecnologia utilizzata rende superfluo scaricare previamente la batteria.
- Non ricaricare mai la batteria del prodotto senza essere presenti.
- Durante la ricarica, porre il prodotto su una superficie non sensibile al calore. Un certo grado di riscaldamento è normale durante la ricarica.

#### **Elementi di comando**

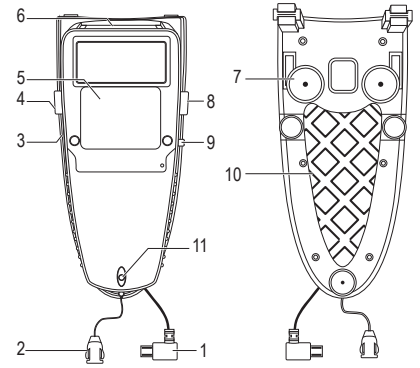

- 1 Connettore micro-USB
- 2 Fibbia con passanti
- 3 Porta micro USB per la ricarica
- 4 Tasto multifunzione
- 5 Pulsante di attivazione scansione (a sfioramento)
- 6 Finestra scanner
- 7 Ventosa (3x)
- 8 Tasto per risparmio energetico 9 Interruttore a scorrimento
- ("O" e "C")
- 10 Cuscinetto adesivo
- 11 Spia di controllo a LED

## **Messa in funzione**

#### **a) Ricarica dello scanner per codici a barre**

La batteria ricaricabile del prodotto deve essere caricato prima della prima messa in funzione.

Quando la carica della batteria non è insufficiente, la spia LED (11) lampeggia in arancione. Ricaricare immediatamente la batteria ricaricabile. Per la ricarica procedere come descritto di seguito:

- Mettere l'interruttore a scorrimento (9) in posizione "C".
- Togliere la copertura della porta micro-USB (3), estraendola dall'alloggiamento.
- Collegare il connettore micro-USB del cavo USB di un dispositivo di carica alla presa micro-USB (3) del prodotto.
- Collegare il connettore USB-A del cavo micro USB ad una porta USB di un computer o altra fonte di alimentazione USB appropriata, come per esempio un alimentatore USB di un dispositivo portatile.
- Collegate il connettore micro USB (1) a un dispositivo portatile, se lo si vuole ricaricare contemporaneamente. Le batterie di entrambi i dispositivi vengono quindi caricate simultaneamente.
- La ricarica inizia non appena la fonte di alimentazione USB fornisce corrente. Il lampeggio in rosso e arancione della spia LED (11) indica che è in corso la ricarica della batteria ricaricabile interna. A seconda dello stato di carica iniziale, la ricarica dura dalle 4 alle 5 ore. La batteria ricaricabile interna è completamente carica quando la spia LED (11) diventa fissa arancione. A questo punto il prodotto è completamente carico e pronto per l'uso.
- Se, tuttavia, prima della ricarica, è stato premuto il tasto per il risparmio energetico (8), (cioè il dispositivo è in modalità a risparmio energetico) oppure è spento, la spia LED non si accende durante la procedura di ricarica. L' indicatore di carica del dispositivo portatile indica che la ricarica è in corso.
- Mettere l'interruttore a scorrimento (9) in posizione "O", quando il display indica lo stato di carica completa. La spia LED lampeggia brevemente e si sente una segnalazione acustica di conferma per indicare che è pronto per il funzionamento.
	- Se la batteria si scarica completamente, l'orologio del dispositivo ritorna alle impostazioni predefinite. Deve quindi essere ripristinato dopo la ricarica. Consultare la sezione "Impostazione della data e dell'ora correnti" di questo manuale.
- Scollegare il prodotto dalla fonte di alimentazione USB quando il display indica la carica completa.
- Richiudere la copertura, inserendola in modo sicuro nell'alloggiamento.
	- $\rightarrow$  Lo scanner per codici a barre non entra automaticamente in modalità a risparmio energetico durante la ricarica della batteria ricaricabile interna.

#### **b) Montaggio del dispositivo mobile sullo scanner per codici a barre**

Il dispositivo portatile viene montato sul lato del supporto dello scanner per codici a barre.

- Il dispositivo portatile comunica in modalità wireless via Bluetooth con lo scanner per codici a barre.
- Rimuovere la pellicola protettiva sul cuscinetto adesivo (10) tirandola. Rimuovere eventuali rivestimenti protettivi o altri accessori dal dispositivo portatile. Posizionare il retro del dispositivo portatile adiacente ai fori di fissaggio sul bordo dello scanner.
- Premere le ventose (7) e il cuscinetto adesivo (10) per collegare saldamente le due parti insieme.
- Rimuovere lo scanner dal dispositivo portatile, quando si è finito di usarlo. Il cuscinetto adesivo è riutilizzabile.
- Se necessario, staccare i passanti dal supporto sullo scanner per codici a barre.

### **c) Accensione e modalità a risparmio energetico**

- Premere il pulsante di attivazione scansione (5) per un secondo per accendere lo scanner per codici a barre.
- Se per un certo periodo di tempo non si preme nessun tasto dello scanner per codici a barre, questo passa automaticamente alla modalità a risparmio energetico. Si sente un segnale acustico. Questo tempo di spegnimento è regolabile. Fare riferimento alla sezione "a) Regolazione del risparmio energetico" di questo manuale.
- Per mettere manualmente lo scanner per codici a barre in modalità a risparmio energetico, tenere premuto il tasto di risparmio energetico (8) per 2 o 3 secondi. Viene emesso un segnale acustico.
- Se lo scanner del codice a barre si è spento per risparmiare energia durante il normale funzionamento, o se il tasto per il risparmio energetico (8) è stato tenuto premuto, per rimettere in modalità operativa il lettore di codici a barre basterà premere brevemente (circa 1 secondo) il pulsante di attivazione scansione (5).

Il lettore codici a barre dispone anche di una modalità di sospensione profonda per il risparmio energetico in caso di non utilizzo molto prolungato.

- Premere e tenere premuto contemporaneamente il tasto multifunzione (4) e il tasto per il risparmio di energia (8) per circa 8 - 9 secondi, per mettere il lettore di codici a barre in modalità sospensione profonda.
- Premere e tenere premuti contemporaneamente il pulsante di attivazione scansione (5), il pulsante multifunzione (4) e il pulsante di risparmio energetico (8) per circa da 8 a 9 secondi per accendere lo scanner per codici a barre dalla modalità di sospensione profonda. Viene emesso un segnale acustico.

## **d) Significati delle spie LED (11)**

- LED acceso arancione Carica della batteria completa
- LED lampeggiante arancione Caricamento in corso / batteria scarica
- LED acceso rosso Non collegato / non pronto
- LED acceso verde Lettura corretta codice a barre
- LED acceso arancione Lettura corretta codice a barre (in modalità memorizzazione)

### **e) Accoppiamento dello scanner per codici a barre con un dispositivo portatile tramite Bluetooth**

- I dispositivi portatili connessi devono supportare almeno uno dei seguenti profili → Bluetooth: Profilo Bluetooth HID o Bluetooth SPP.
- Attivare Bluetooth sul proprio dispositivo portatile. Vedere anche le istruzioni del dispositivo portatile.
- I codici a barre necessari per la configurazione vengono indicati nelle istruzioni del produttore nel capitolo "How to Connect to Smartphone" (Come connettersi allo smartphone) [Pagina 2]. Viene visualizzato il nome del dispositivo.
- Selezionare il profilo di connessione desiderato e scansionare i due codici a barre di configurazione a1 e a2 per il profilo HID in questo ordine per attivare il profilo corrispondente. Se si desidera utilizzare il profilo SPP, eseguire la scansione dei codici a barre di configurazione b1 e b2 allo stesso modo.
	- $\rightarrow$  Provare sempre prima l'impostazione con il profilo HID se non si è sicuri dei profili supportati dal dispositivo portatile. Naturalmente è possibile anche utilizzare il profilo SPP se il proprio dispositivo portatile lo supporta.
- Seguire le istruzioni per l'accoppiamento sul display del dispositivo portatile. La spia LED (11) si accende in rosso durante il processo di accoppiamento. La luce LED si spegne non appena è stabilita la connessione.
- Per disconnettere la connessione Bluetooth tra il lettore di codici a barre e il dispositivo portatile, tenere premuto il tasto multifunzione (4) per circa 4 secondi.
- L'impostazione dell'interruttore a scorrimento (9) sulla posizione "C" interrompe anche la connessione Bluetoooth.
- Per reimpostare i profili Bluetooth, eseguire la scansione dei codici a barre di configurazione nel capitolo "Reset Configuration to Defaults" della Guida rapida in inglese nel seguente ordine: da A1 a A4 per HID o da B1 a B5 per SPP [pagina 2].

#### **f) Visualizzazione della tastiera sullo schermo**

- Per accedere alla tastiera sullo schermo del dispositivo portatile, selezionare e scansionare il codice a barre appropriato per il proprio sistema operativo (Android / iOS) indicato nel capitolo "Soft-Keyboard setting code for Android / iOS" (Codice di impostazione della tastiera software per Android / iOS) (pagina 2) della Guida rapida del produttore.
- Dopo aver letto il codice a barre, premere e tenere premuto brevemente il tasto multifunzione (4) per accedere alla tastiera sullo schermo. La connessione Bluetooth viene interrotta.

• Premere di nuovo il tasto multifunzione (4), per disattivare la funzione tastiera sullo schermo. La connessione Bluetooth viene ripristinata. Potrebbe essere necessario connettersi con il dispositivo portatile. L'interruzione e il ripristino della connessione Bluetooth richiede circa 5-10 secondi.

## **g) Scansione dei codici a barre**

Prima di mettere in funzione lo scanner per codici a barre, seguire le istruzioni per quanto riguarda le impostazioni dello scanner nella sezione "Impostazioni".

- Accendere lo scanner per codici a barre con l'apposito pulsante (5). Tenere premuto il pulsante attivazione scansione per ca. 1 secondo.
- Quando si avvia dalla modalità di sospensione profonda, tenere premuto il tasto multifunzione (4), il pulsante attivazione scansione (5) e il pulsante per il risparmio di energia (8) contemporaneamente per circa 8-9 secondi per riattivare il lettore di codici a barre. Si sentiranno 2 brevi bip e la spia LED (11) lampeggia per un breve periodo in arancione. La spia LED si accende in modo fisso se non c'è nessuna connessione Bluetooth con un dispositivo portatile. Leggere le istruzioni nella sezione "e) Accoppiamento dello scanner codici a barre con un dispositivo portatile tramite Bluetooth".

## **Modalità di scansione**

#### **a) Modalità diretta**

Lo scanner per codici a barre dispone di due modalità di elaborazione dati. In modalità diretta, i dati vengono immediatamente trasmessi al dispositivo di elaborazione dati connesso (dispositivo portatile) in tempo reale tramite Bluetooth. Questa modalità può anche essere utilizzata quando Bluetooth non è disponibile, ad es. in caso di distanza troppo lunga o malfunzionamento del dispositivo Bluetooth. I dati vengono salvati automaticamente in un buffer di memoria. Non appena viene ripristinata la connessione Bluetooth, i dati vengono automaticamente trasferiti al dispositivo di elaborazione dati accoppiato in precedenza.

- Per impostare la modalità diretta, eseguire la scansione del codice a barre di configurazione "Modalità di trasmissione dati (impostazione predefinita)" indicato nel capitolo "There are two operating modes on the scanner" (Ci sono due modalità operative sullo scanner) della Guida di riferimento rapido in inglese allegata [pagina 3].
- Quando viene impostata la modalità diretta, il LED lampeggia in verde e arancione e viene emesso un triplo segnale acustico di conferma. Ora è possibile eseguire la scansione in modalità diretta. I dati vengono automaticamente caricati sul dispositivo di elaborazione dati tramite Bluetooth.

## **b) Modalità memorizzazione**

In modalità memorizzazione, i dati scansionati vengono prima memorizzati nella memoria interna dello scanner per codici a barre. Il caricamento dei dati memorizzati deve essere avviato manualmente.

- Per impostare la modalità di memorizzazione, eseguire la scansione del codice a barre di configurazione "Modalità di memorizzazione dati (modalità batch)" indicata nel capitolo "There are two operating modes on the scanner" (Ci sono due modalità operative sullo scanner" della Guida di riferimento rapido in inglese allegata [pagina 3].
- Quando viene impostata la modalità di memorizzazione, il LED lampeggia in verde e arancione e viene emesso un triplo segnale acustico di conferma. A questo punto è possibile eseguire la scansione in modalità memorizzazione.
- In un secondo momento, quando la memoria interna del lettore di codici a barre è piena, è necessario trasferire o cancellare i dati su un dispositivo di elaborazione dati.
- Per conservare i dati in memoria dopo il caricamento, eseguire la scansione del codice a barre di configurazione "Keep the data (Default)" [Conserva i dati (impostazione predefinita)] indicata nel capitolo "In modalità di memorizzazione dei dati" della Guida di riferimento rapido in inglese allegata [pagina 3]. I dati rimangono memorizzati fino a quando non vengono cancellati manualmente. In questo caso è anche possibile caricare i dati su un dispositivo di elaborazione dati (collegarlo prima).
- Per cancellare i dati in memoria dopo il caricamento, eseguire la scansione del codice a barre di configurazione "Delete the data" (Cancellazione dei dati) indicata nel capitolo "In modalità di memorizzazione dei dati" della Guida di riferimento rapido in inglese allegata [pagina 3]. I dati vengono cancellati automaticamente.
- Per caricare i dati sul dispositivo di elaborazione dati, eseguire la scansione del codice a barre di configurazione "Transmit memory data" (Trasmetti i dati di memoria) nel capitolo "In modalità di memorizzazione dei dati" della Guida di riferimento rapido in inglese [pagina 3]. A seconda delle impostazioni (vedere sopra), saranno cancellati o memorizzati.
- Per eliminare manualmente i dati salvati dopo il caricamento, eseguire la scansione del codice a barre di configurazione "Clean memory data" (Elimina i dati in memoria) indicata nel capitolo "In modalità di memorizzazione dei dati" della Guida di riferimento rapido in inglese allegata [pagina 3]. Verranno eliminati tutti i dati.

→ Cancellare sempre tutti i dati prima di passare dalla modalità di memorizzazione alla modalità diretta. Altrimenti non è possibile cambiare modalità operativa.

## **Scansione**

- Posizionare la finestra di scansione (6) ad una distanza sufficiente e con un angolo di inclinazione adeguato rispetto al codice a barre (vedere Capitolo "Dati tecnici"). La distanza fra unità di lettura e codice a barre deve essere adattata in base a dimensioni e specifiche del codice stesso.
	- > Durante la scansione, tenere lo scanner per codici a barre con l'angolo di scansione appropriato rispetto al codice a barre da leggere.
- Nel dispositivo per il trattamento dei dati aprire un documento, in cui si deve inserire un codice a barre. In modalità diretta, il codice a barre viene immediatamente trasferito al dispositivo di elaborazione dati e inserito nel punto in cui il cursore lampeggia.
- Premere il pulsante di attivazione scansione (5) per leggere un codice a barre. Se la lettura avviene con successo, viene emesso un segnale acustico e l'indicatore LED si illumina brevemente in verde. Se non è possibile leggere il codice a barre, la spia LED si accende brevemente in rosso e si sente un diverso segnale acustico. Durante la scansione in modalità diretta (Data Transmission mode) [modalità di trasmissione dati], le informazioni del codice a barre scansionato vengono visualizzate sul dispositivo portatile, mentre in modalità memorizzazione vengono memorizzate nella memoria interna dello scanner per codici a barre.
	- Se la connessione Bluetooth viene interrotta durante la scansione diretta, l'indicatore → LED (11) si illumina in rosso.

## **Impostazioni**

Lo scanner per codici a barre può essere impostato in modo da adeguarsi all'ambito di applicazione specifico. La seguente descrizione fa riferimento alla Guida rapida aggiuntiva in inglese allegata dal produttore. In questa si trovano tutti i codici a barre necessari per la configurazione. Per eseguire le impostazioni leggere i codici a barre corrispondenti con lo scanner per codici a barre. Alcuni dei codici di configurazione sono elencati affiancati. In questo caso si devono coprire con la mano o con un foglio di carta gli altri codici che non si desidera scansionare.

## **a) Impostazione del risparmio energetico**

Se per un certo periodo di tempo non si preme nessun tasto dello scanner per codici a barre, questo passa automaticamente alla modalità a risparmio energetico. Si sente un segnale acustico. Lo scanner per codici a barre dispone di due impostazioni per il risparmio energetico. Dopo 5 minuti di non utilizzo, lo scanner per codici a barre si spegne automaticamente per risparmiare energia. In fase di impostazione, questo tempo di commutazione/di attesa può essere portato a 10 minuti.

Per variare la modalità di risparmio energetico, eseguire la scansione dei codici a barre di configurazione necessari. Consultare le istruzioni del produttore nel capitolo "Power-saving Mode" (Modalità risparmio energetico) [pagina 3] e utilizzare i codici a barre di configurazione ivi stampati.

- Scansionare il primo codice a barre "Power-saving mode OFF" (Disattivazione della modalità a risparmio energetico) per disattivare lo spegnimento automatico per risparmiare energia. Lo scanner per codici a barre rimane acceso finché non viene spento manualmente.
- Eseguire la scansione del secondo codice a barre "Power-saving mode ON (default)" [Modalità risparmio energetico ON (impostazione predefinita)] per attivare lo spegnimento automatico per risparmiare energia. Lo scanner per codici a barre si spegne automaticamente dopo 5 minuti di inattività.
- Scansionare il terzo codice a barre "Power-saving mode ON" (Attivazione della modalità a risparmio energetico) per attivare lo spegnimento automatico per risparmiare energia. Lo scanner per codici a barre si spegne automaticamente dopo 10 minuti di inattività.

#### **b) Impostare la tastiera (paesi)**

Solo l'impostazione "US English" della tastiera supporta l'intero set di caratteri. Per le altre lingue alcuni caratteri non sono disponibili. Per i dettagli, consultare il capitolo "Keyboard Country (For HID Profile only) [Tasteria a seconda del paese (solo per profilo HID)] (pagina 4) nella Guida rapida inglese del produttore, dove si trovano anche i codici paese per l'impostazione.

- Eseguire la scansione del codice a barre del paese (pagina 4), quindi immettere il codice numerico del paese desiderato facendo riferimento alla tabella.
- Per impostare i codici a barre numerici, effettuare la scansione dei codici a barre numerici ("Numeric barcodes for settings") (pagina 4).

Assicurarsi che sul computer o dispositivo portatile sia stata selezionata l'impostazione della tastiera US, se si ha bisogno di tutti i caratteri alfanumerici.

#### c) Velocità di trasmissione dati ("Transmission Speed")

Per evitare la perdita di dati, è necessario impostare sullo scanner codici a barre la velocità corretta del dispositivo elaborazione dati. Distanza e ostacoli possono interferire con la trasmissione e rallentarne la velocità. Il dispositivo è preimpostato sulla velocità media <Middle speed>. Utilizzare l'impostazione predefinita e testare il dispositivo leggendo alcuni codici a barre in modalità diretta. Se i dati risultano incompleti, ridurre la velocità di trasmissione di un livello. Se non è sufficiente, ridurla di un altro livello, fino a quando i dati vengono trasferiti correttamente.

- Selezionare e scansionare il codice a barre della configurazione della velocità richiesta nel capitolo "Transmission Speed" (Velocità di trasmissione) (pagina 3) nella Guida rapida in inglese allegata, per attivare questa velocità.
- I codici a barre di configurazione sono disponibili per le seguenti velocità: <High-speed> <Middle-speed> <Slow-speed><Ultra slow 2> <Ultra slow-speed 3>.

# **d) Attivare/disattivare la data e il marcatore in tempo reale per i codici a barre**

- Selezionare e scansionare il codice a barre di configurazione "Date information" (Informazioni data): ENABLE" (ABILITA)nel capitolo" RTC (Real-time clock) "(pagina 3) nella Guida rapida in inglese allegata per aggiungere automaticamente le informazioni sulla data durante la scansione di un codice a barre.
- Scansionare il codice a barre della configurazione "Informazioni sulla data: DISABLE (DISABILITA) (impostazione predefinita) nel capitolo "Transmission Speed" (Velocità di trasmissione) (pagina 3) nella Guida rapida in inglese allegata per disattivare l'aggiunta delle informazioni sulla data durante la scansione di un codice a barre.
- La data viene automaticamente aggiunta quando un codice a barre viene scansionato e appare nella registrazione dietro il codice a barre.
- Selezionare e scansionare il codice a barre di configurazione "Time information (Informazioni orario): ENABLE "nel capitolo" RTC (Real-time clock) "(pagina 3) nella Guida rapida in inglese allegata per aggiungere automaticamente l'ora durante la scansione di un codice a barre.
- Scansionare il codice a barre della configurazione "Informazioni sull'orario: DISABLE (predefinito) "nel capitolo" RTC (Real-time clock) "(pagina 3) nella Guida rapida in inglese allegata per disabilitare l'aggiunta dell'orario durante la scansione di un codice a barre.
- L'orario viene automaticamente aggiunto quando un codice a barre viene scansionato e appare tra i dati dietro il codice a barre.

#### **"Impostazione del formato della data"**

È possibile impostare tre formati per la data. Sarete voi a determinare come aggiungere la data al record di dati del codice a barre.

#### **Formato data 1**

<MM/DD/YY> (MM=mese, DD=giorno, YY=anno)

• Selezionare e scansionare il codice a barre di configurazione nel capitolo "The format of Date setting" (Il formato dell'impostazione della data) (pagina 3) nella Guida rapida in inglese allegata per attivare questo formato di data.

#### **Formato data 2**

<DD/MM/YY> (DD=giorno, MM=mese, YY=anno)

• Selezionare e scansionare il codice a barre di configurazione nel capitolo "The format of Date setting" (Il formato dell'impostazione della data) (pagina 3) nella Guida rapida in inglese allegata per attivare questo formato di data.

#### **Formato data 3**

- <YY/MM/DD> (YY=anno, MM=mese, DD=giorno)
- Selezionare e scansionare il codice a barre di configurazione nel capitolo "The format of Date setting" (Il formato dell'impostazione della data) (pagina 3) nella Guida rapida in inglese allegata per attivare questo formato di data.

#### **e) Impostazione del carattere separatore**

Consente di impostare manualmente i separatori, con i quali separare i componenti di un insieme di dati. Si può scegliere tra Virgola (,) Tab (Tab) e punto e virgola (;). L'impostazione predefinita è la virgola.

- Eseguire la scansione del codice a barre di configurazione "virgola (predefinito)" nel capitolo "The punctuation marks for the intervals among barcode data, date, time" (I segni di punteggiatura per gli intervalli tra i dati di codici a barre, data, ora) (pagina 3) nella Guida rapida in inglese allegata per impostare la virgola come delimitatore.
- Eseguire la scansione del codice a barre di configurazione "Tab" nel capitolo "I segni di punteggiatura per il bilanciamento tra dati di codici a barre, data, ora" (pagina 3) nella Guida rapida inglese allegata per impostare il carattere di tabulazione come delimitatore. Questo è adatto per dispositivi Apple.
- Scansionare il codice a barre della configurazione "; punto e virgola "nel capitolo" I segni di punteggiatura per gli intervalli tra i dati del codice a barre, data, ora "(pagina 3) nella Guida rapida in inglese allegata per impostare il punto e virgola come separatore.

#### **f) Impostazione di data e ora attuali**

- Per impostare la data, eseguire la scansione del codice a barre di configurazione "SET DATE" (IMPOSTA DATA) nel capitolo "Impostazione di data e ora" (pagina 4) nella Guida rapida in inglese allegata per impostare la data corrente.
- Immettere la data in forma numerica in base al formato data selezionato mediante la scansione dei codici a barre delle cifre.
- Per ciascuna cifra del formato della data, selezionare e scansionare il corrispondente codice a barre numerico nel capitolo "Codici a barre numerici per le impostazioni" (pagina 4) nella Guida rapida in inglese allegata.
- Per impostare l'ora, eseguire la scansione del codice a barre di configurazione "IMPOSTA ORA" nel capitolo "Impostazione di data e ora" (pagina 4) nella Guida rapida in inglese allegata per impostare l'ora corrente.
- Immettere l'ora in base al formato orario delle 24 ore.
- Per ciascuna cifra del formato della data, selezionare e scansionare il corrispondente codice a barre numerico nel capitolo "Codici a barre numerici per le impostazioni" (pagina 4) nella Guida rapida in inglese allegata.

#### **g) Impostazione prefissi e suffissi per i dati dei codici a barre**

- Per apporre prefissi e suffissi effettuare la scansione del codice di configurazione "prefisso" o "suffisso" nel capitolo "How to append a "prefix" or a "suffix" to the barcode data" ("Come aggiungere un "prefisso" o un "suffisso"ai dati del codice a barre") nella Guida rapida in inglese allegata.
- Inserire il codice esadecimale necessario per i caratteri di controllo e quelli speciali. Leggere la tabella "Prefix & Suffix TABLE" nella Guida rapida allegata in inglese (pagina 4).
- Terminare ogni impostazione scansionando il codice a barre **X** nel capitolo "Numeric barcode for settings" nella Guida rapida allegata in inglese.
- Per rimuovere un prefisso o un suffisso, ripetere i passaggi sopra descritti precedentemente e scansionare il codice a barre **0**.
- Ripetere i passaggi sopra descritti nello stesso modo per collegare dei suffissi ai codici a barre. Nel testo precedente sostituire sempre il "prefisso" con il "suffisso".
- Possono essere collegati al massimo cinque caratteri speciali ad un codice a barre.
- Quando vengono collegati al codice a barre almeno un carattere speciale o al massimo quattro caratteri speciali, alla fine dell'intera stringa deve essere sempre inserito il codice a barre **X**.
- Il codice a barre **X** per terminare la stringa di caratteri non è necessario se vengono inseriti tutti i cinque caratteri.

## **h) Modalità attivazione**

È possibile impostare il ritardo dell'attivazione durante la scansione di più codici a barre.

• Eseguire la scansione dei codici a barre di configurazione nel capitolo "Modalità Trigger" (pagina 3) nella Guida rapida inglese allegata.

- Scansionare il codice a barre della configurazione "Trigger always" per impostare un'attivazione in qualsiasi momento. I nuovi codici a barre vengono scansionati, anche se i dati precedenti non sono stati ancora trasferiti completamente sul dispositivo portatile.
- Eseguire la scansione del codice a barre di configurazione "Trigger standard (predefinito)". Se si preme il pulsante di attivazione (5) si può fare una nuova scansione solo se i dati in modalità Direct-scan sono stati correttamente trasmessi dallo scanner codici a barre al dispositivo elaborazione dati.

### **i) Impostazione simbologie**

In base alle impostazioni predefinite, tutti i simboli sono attivi. È possibile attivarli/disattivarli uno per uno.

- Avviare lo scanner per codici a barre in modalità diretta (Data Transmission mode).
- Avviare l'impostazione di una simbologia scansionando il codice a barre "Start Configuration" come descritto nella Guida rapida allegata in inglese (pag. 5).
- Selezionare la simbologia da impostare nella Guida rapida allegata in inglese (pagina 5).
- Attivare una simbologia attraverso la scansione del codice a barre "ENABLE".
- Disabilitare una simbologia attraverso la scansione del codice a barre "DISABLE".
- Avviare l'impostazione di una simbologia scansionando il codice a barre "End Configuration" (Termina configurazione) come descritto nella Guida rapida allegata in inglese.
- Per ripristinare le impostazioni predefinite, scansionare i codici a barre del profilo HID A1 > A2 > A3 > A4 nell' ordine riportato nel capitolo "Reset Configuration to Defaults" (Ripristino della configurazione alle impostazini predefinite) (pagina 2) della Guida rapida in inglese allegata.

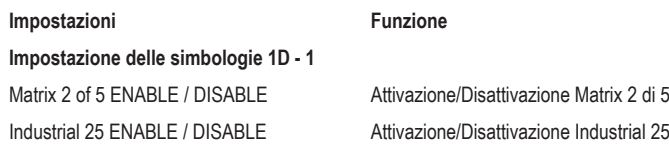

La lunghezza delle cifre della simbologia Industrial 2 di 5 (in breve 25) è regolabile con un minimo di tre. Scansionare i codici a barre 1 - 6 della Guida rapida allegata (pagina 6), per impostare la lunghezza minima di un codice a barre da leggere della simbologia industrial 2 di 5 su tre. Per ripristinare le impostazioni predefinite, eseguire la scansione dei codici a barre del profilo HID A1> A2> A3> A4 (pagina 2) in questo ordine.

su 5

EAN-128

Attivazione/Disattivazione GS1-128 / UCC/

CODE 39 ENABLE / DISABLE Attivazione/Disattivazione CODE 39

Interleaved 2 of 5 Attivazione/Disattivazione Interleaved 2

#### **Impostazione delle simbologie 1D - 2**

EAN-8 ENABLE / DISABLE Attivazione/Disattivazione EAN-8 EAN-13 ENABLE / DISABLE Attivazione/Disattivazione EAN-13 ISSN ENABLE / DISABLE Attivazione/Disattivazione ISSN ISBN ENABLE / DISABLE Attivazione/Disattivazione ISBN Code 93 ENABLE / DISABLE Attivazione/Disattivazione code 93 CODABAR - ENABLE / DISABLE Attivazione/Disattivazione CODABAR GS1 Databar (RSS) ENABLE / DISABLE Attivazione/Disattivazione GS1-Databar (RSS) UPC-E ENABLE / DISABLE Attivazione/Disattivazione UPC-E UPC-A ENABLE / DISABLE Attivazione/Disattivazione UPC-A **Impostazione delle simbologie 1D - 3** Code 128 ENABLE / DISABLE Attivazione/Disattivazione code 128

GS1-128 UCC/EAN-128 ENABLE / DISABLE MSI ENABLE / DISABLE Attivazione/Disattivazione MSI CODE 11 ENABLE / DISABLE Attivazione/Disattivazione CODE 11

#### **Impostazione delle simbologie 2D**

Data Matrix ENABLE / DISABLE Attivazione/Disattivazione matrice dati QR Code ENABLE / DISABLE Attivazione/Disattivazione codice QR Micro QR Code ENABLE / DISABLE Attivazione/Disattivazione codice micro QR PDF 417 ENABLE / DISABLE Attivazione/Disattivazione PDF 417

## **Consigli e suggerimenti per la lettura dei codici a barre**

- Assicurarsi che il codice a barre da leggere sia pulito.
- Il codice a barre da leggere deve essere completamente visibile.
- Controllare l'angolo di inclinazione e la distanza dal codice a barre.
- A ogni riaccensione, controllare le impostazioni per evitare che si ottengano risultati falsi.

#### **Manutenzione e pulizia**

• Prima della pulizia, scollegare il prodotto dall'alimentazione elettrica.

- Per la pulizia non utilizzare in nessun caso detergenti aggressivi, alcol o altri solventi chimici, perché potrebbero danneggiare la superficie o compromettere la funzionalità del prodotto stesso.
- Utilizzare un panno asciutto e privo di lanugine per pulire il prodotto. Durante la pulizia non premere troppo forte sulla superficie per evitare graffi.
- La polvere può essere facilmente rimossa con un pennello pulito dalle setole lunghe.

## **Dichiarazione di conformità (DOC)**

Con la presente Conrad Electronic SE, Klaus-Conrad-Straße 1, D-92240 Hirschau, dichiara che questo prodotto soddisfa la direttiva 2014/53/UE.

Il testo integrale della dichiarazione di conformità UE è disponibile al seguente indirizzo Internet: www.conrad.com/downloads

Scegliere la lingua cliccando sulla bandiera corrispondente ed inserire il codice componente del prodotto nel campo di ricerca; si ha poi la possibilità di scaricare la dichiarazione di conformità UE in formato PDF.

#### **Smaltimento**

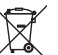

I dispositivi elettronici sono materiali riciclabili e non devono essere smaltiti tra i rifiuti domestici. Alla fine della sua vita utile, il prodotto deve essere smaltito in conformità alle disposizioni di legge vigenti.

In questo modo si rispettano gli obblighi di legge contribuendo al contempo alla tutela ambientale.

#### **Dati tecnici**

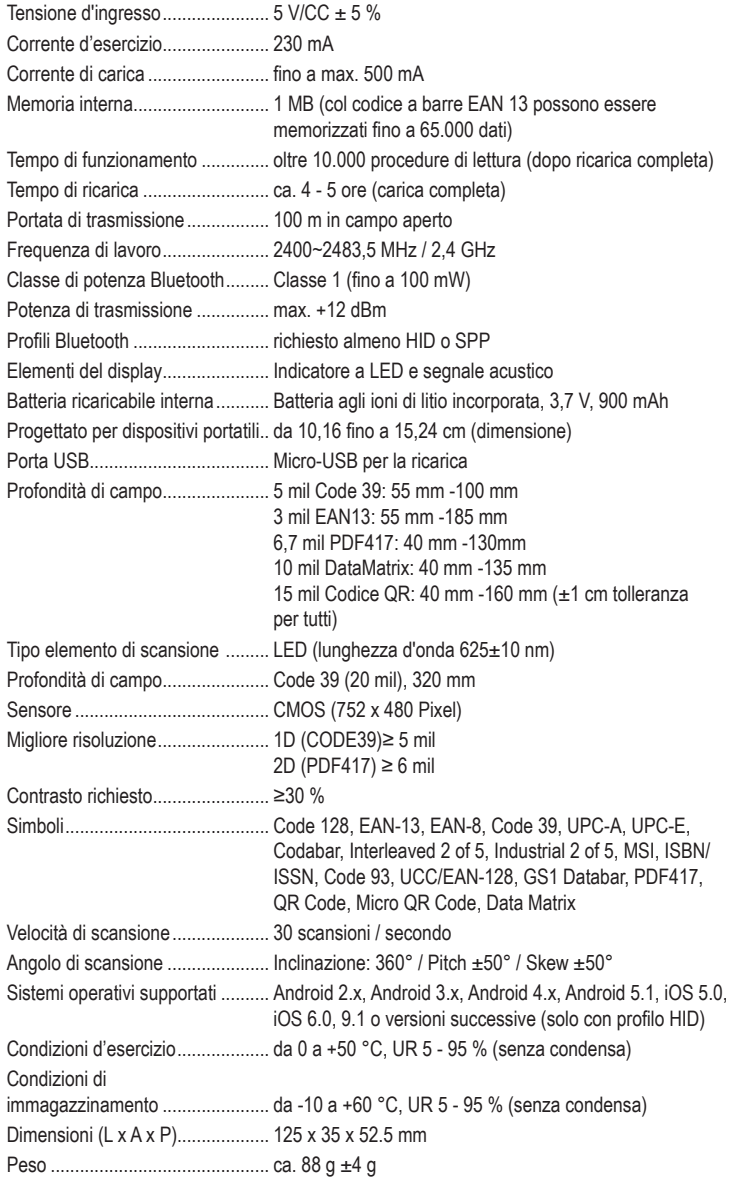

Questa è una pubblicazione Conrad Electronic SE, Klaus-Conrad-Str. 1, D-92240 Hirschau (www.conrad.com). Tutti i diritti, compresa la traduzione, sono riservati. È vietata la riproduzione di qualsivoglia genere, quali fotocopie, microfilm o memorizzazione in attrezzature per l'elaborazione elettronica dei dati, senza il permesso scritto dell'editore. È altresì vietata la riproduzione sommaria. La pubblicazione è aggiornata fino al momento della stampa. Copyright 2017 by Conrad Electronic SE. \*1583218\_v1\_1217\_02\_DS\_m\_IT\_(1)